●**Microsoft Windows 8 / 8.1 / 10** へのインストールについて

**Windows 8 / 8.1 / 10** でダウンロードしたソフトウェアのインストーラを実行すると、**Windows 8 / 8.1 / 10** の保護機能により インストールがブロックされる場合があります。

その場合、「詳細情報」をクリックすると表示される「実行」ボタンを押してインストールを続けてください。

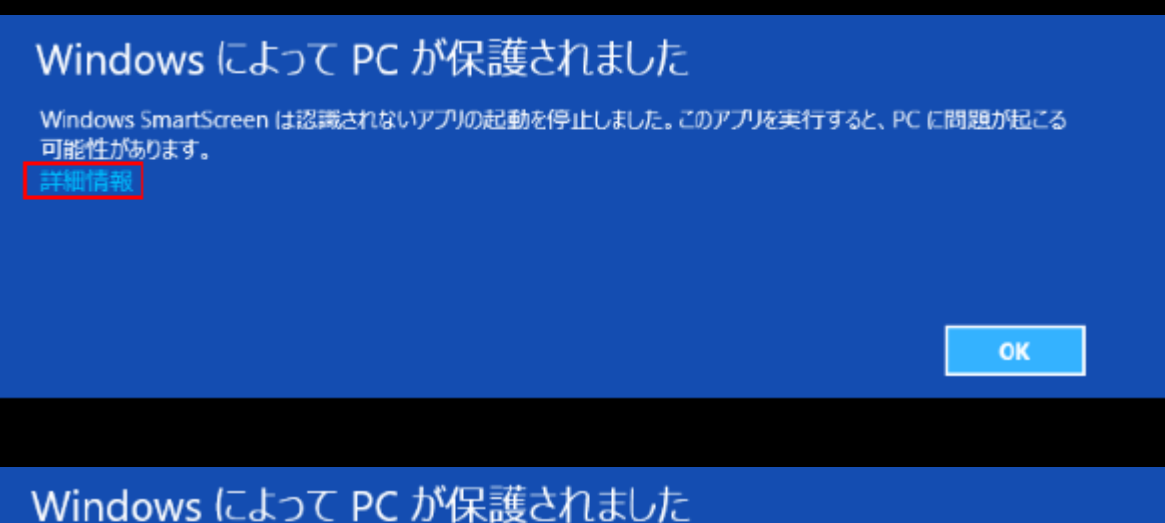

## Windows SmartScreen は認識されないアプリの起動を停止しました。このアプリを実行すると、PC に問題が起こる 可能性があります。 発行元: 不明な発行元 アプリ: xxxxx.xxx 実行 実行しない